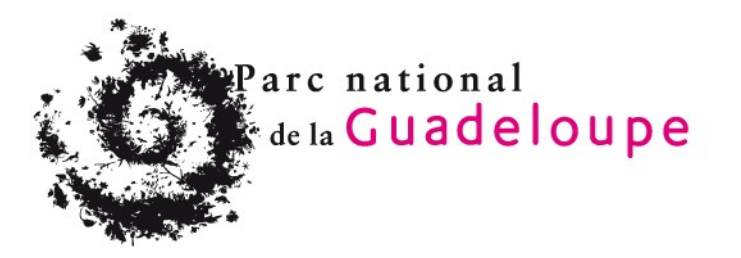

# **Protocole de suivi des espèces** *Acropora cervicornis* **et** *Acropora prolifera* **dans les coeurs de Parc national de l'îlet Fajou et des îlets Pigeon**

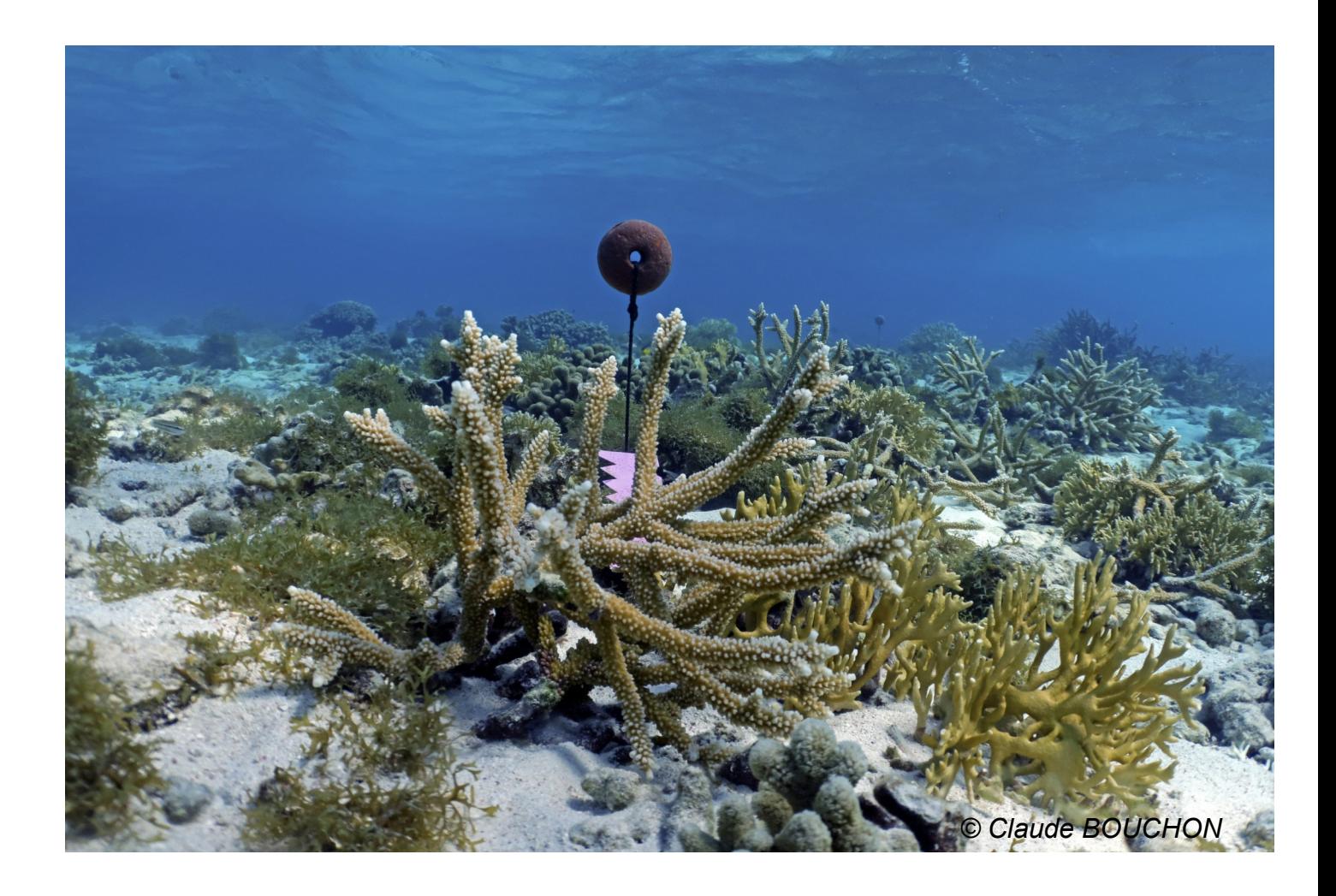

Noémie LÉGER Agent technique - Pôle Marin

Date d'émission : 23/09/2021

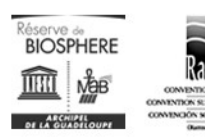

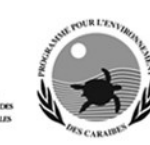

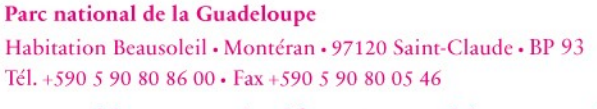

www.guadeloupe-parcnational.fr · contact@guadeloupe-parcnational.fr

*Ce protocole a été élaboré en collaboration avec Simone Mège (Chargée de mission "Milieux marins" au Service Patrimoines naturel, paysager et culturel) qui participe à la supervision du suivi et à son application, Claude Bouchon (Docteur en sciences, professeur honoraire des Universités) et Yolande Bouchon-Navaro (Docteur en écologie marine, ingénieure honoraire des Universités).*

# Table des matières

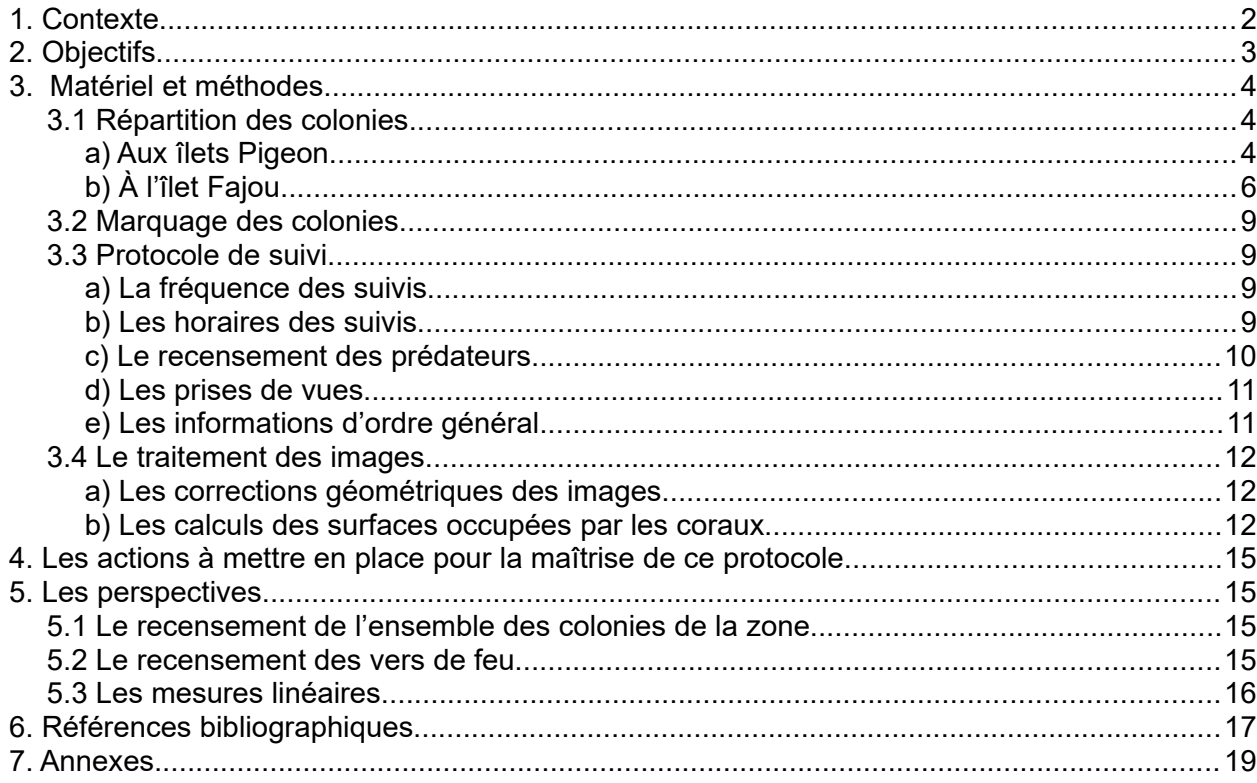

# Index des figures

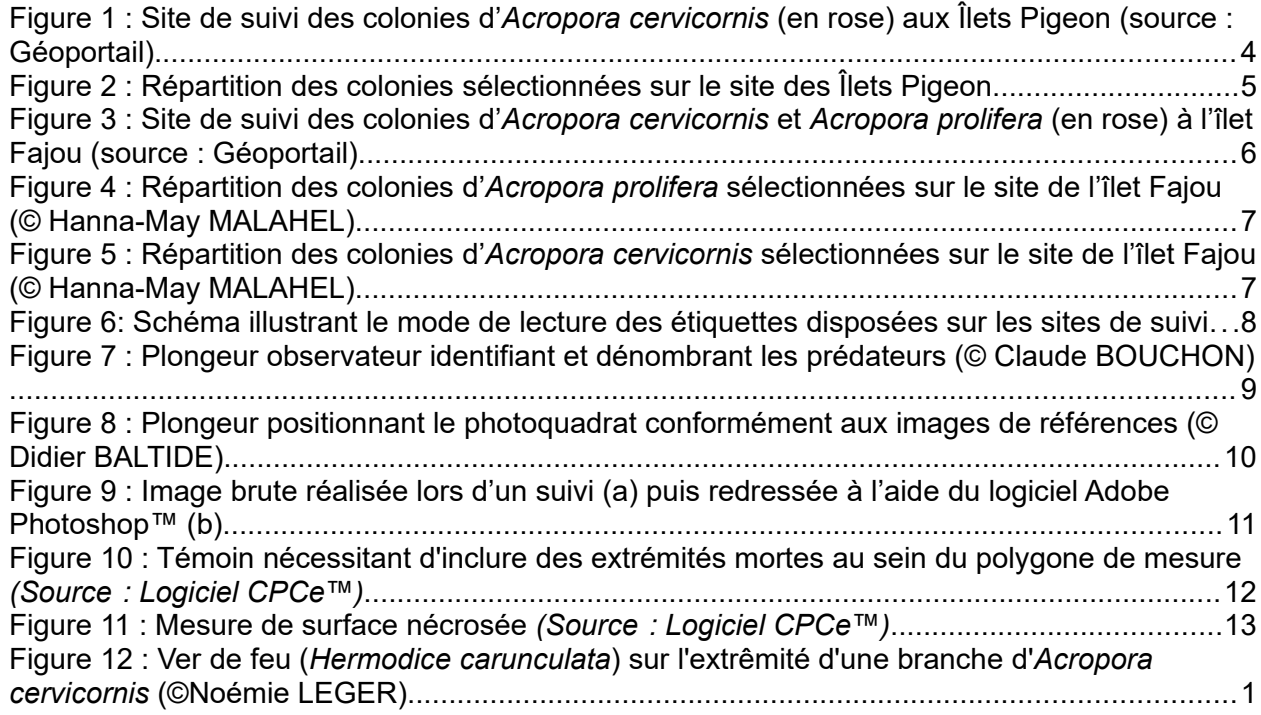

## <span id="page-3-1"></span>**1. Contexte**

Trois espèces de coraux du genre *Acropora* ont été recensées dans le bassin caribéen à savoir : *Acropora palmata* "corail corne d'élan", *Acropora cervicornis* "corail corne de cerf", et *Acropora prolifera* "corail corne de cerf diffuse", qui résulte de l'hybridation des deux premières. Ces coraux branchus servent d'abris à de nombreuses espèces marines et *Acropora palmata* est un important bio-constructeur. Ces trois espèces apparaissent sur l'Arrêté du 25 avril 2017 fixant la liste des coraux protégés en Guadeloupe, en Martinique et à Saint-Martin et les modalités de leur protection.

Très menacée et déclarée **en danger critique d'extinction** par l'Union Internationale pour la Conservation de la Nature (UICN), l'espèce *A. cervicornis* est toutefois bien représentée au sein des cœurs marins du Parc national de la Guadeloupe. En effet, le lagon de l'îlet Fajou et les fonds qui bordent les îlets Pigeon recèlent de nombreuses colonies de cette espèce, qui viennent donc compléter la poignée de champs d'*A. cervicornis* connus dans l'archipel guadeloupéen. En outre, le lagon de l'îlet Fajou abrite un champ remarquable d'*Acropora prolifera.*

Compte-tenu de leur valeur écologique, les colonies de ces deux espèces présentes sur les zones de cœur de Parc national font donc l'objet d'une surveillance et d'un suivi attentif.

**Engagé en juillet 2019, un protocole de suivi a été mis à jour et appliqué en septembre 2020 sur les** *A. cervicornis* **présents aux Îlets Pigeon. Depuis le 14 janvier 2021, 7 colonies d'** *Acropora prolifera* **et 7 colonies d'** *Acropora cervicornis* **sont également suivies dans le lagon de l'Îlet Fajou.**

## <span id="page-3-0"></span>**2. Objectifs**

La mise en place de ces suivis répond à différents objectifs :

- surveiller l'état de santé de ces populations dont la présence en cœur de parc constitue un patrimoine d'exception ;
- identifier, surveiller et quantifier les impacts de la fréquentation sur le site et plus spécifiquement sur les espèces d'*Acropora* ciblées ;
- obtenir des données sur la dynamique spatio-temporelle des populations d'*Acropora*, pour permettre éventuellement de comparer les deux espèces dans le lagon de l'îlet Fajou ainsi que les populations d'*Acropora cervicornis* entre les deux sites ;
- surveiller l'état de santé général du milieu en considérant les *Acropora* comme espèces sentinelles.

A l'issu du suivi, les données sur la croissance et l'état de santé peuvent être corrélées avec celles récoltées sur les prédateurs, mais également avec celles issues des thermographes disposés dans la zone. Par ailleurs, mettre les résultats en parallèle avec les périodes d'affluence touristiques peut s'avérer pertinent (notamment en période de crise sanitaire induisant des confinements) afin de caractériser l'impact de la fréquentation.

Ces objectifs s'inscrivent également dans ceux énoncés par la Charte de territoire du Parc national de la Guadeloupe :

- Objectif 1.1.1 : Mieux connaître et partager la connaissance sur les patrimoines naturel, culturel et paysager.
	- Mesure 1.1.1.1 : poursuivre les inventaires de la biodiversité.
	- Mesure 1.1.1.2 : suivre la dynamique des espèces patrimoniales.
	- Mesure 1.1.1.3 : étudier le fonctionnement des écosystèmes.
- Objectif 1.1.3 : Évaluer et suivre l'impact des pressions anthropiques.
	- Mesure 1.1.3.2 : suivre l'impact des activités humaines.
- Objectif 1.2.4 : restaurer et gérer les éléments emblématiques du patrimoine.

## <span id="page-4-2"></span>**3. Matériel et méthodes**

Le présent protocole s'attache donc à décrire la prise et le traitement de données pour le suivi des colonies témoins d'*Acropora* aux îlets Pigeon et à l'îlet Fajou.

#### <span id="page-4-1"></span>**3.1 Répartition des colonies**

Les colonies sélectionnées sont situées en zones de cœur de Parc national.

#### <span id="page-4-0"></span>**a) Aux îlets Pigeon**

La zone de suivi est située à l'est du Grand îlet des îlets Pigeon sur la Côte Sous-le-Vent, à proximité de la bouée de mouillage n°1, destinée aux prestataires (16°10,044'N ; 061°47,266'W)

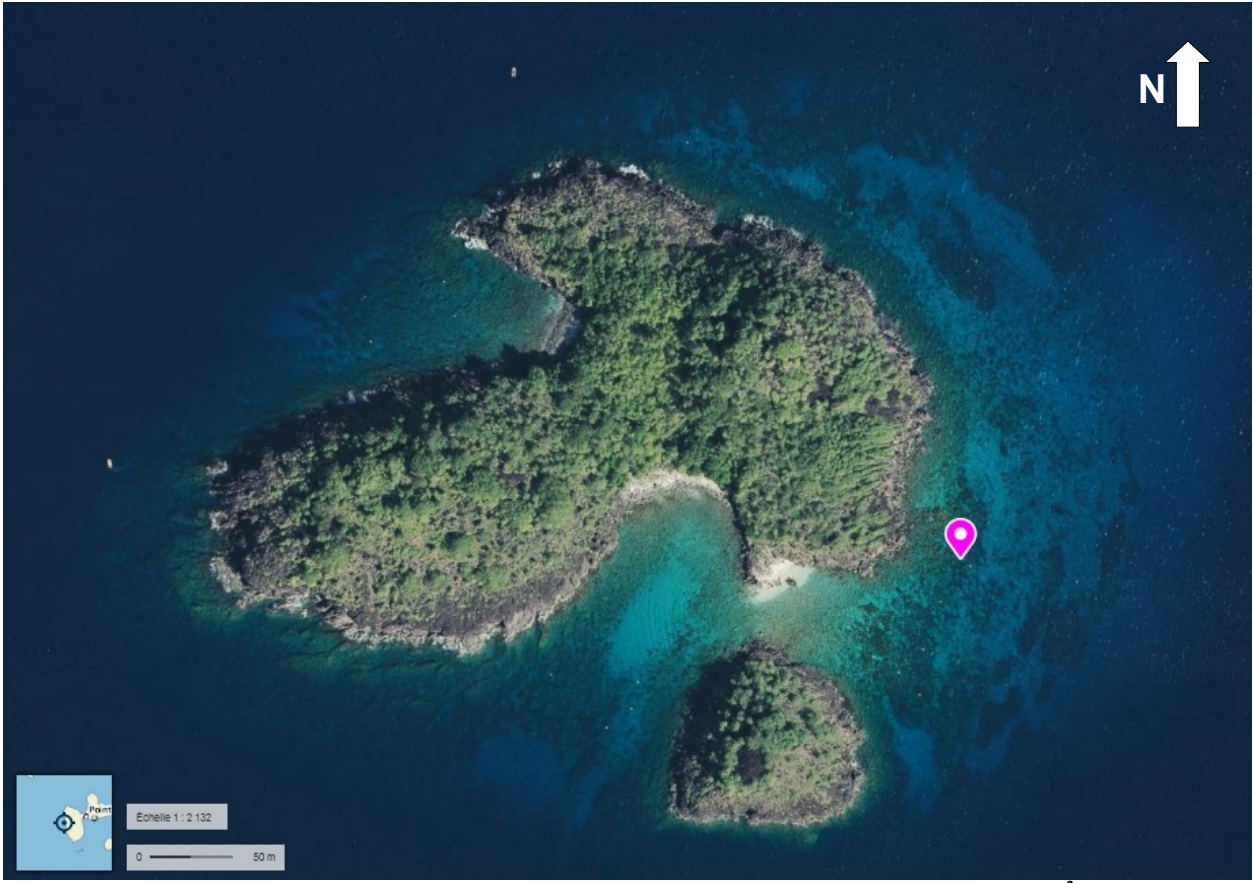

*Figure 1 : Site de suivi des colonies d'Acropora cervicornis (en rose) aux Îlets Pigeon (source : Géoportail)*

<span id="page-5-0"></span>Les colonies sélectionnées sont situées de part et d'autre d'un couloir de sable, qui sépare deux pentes rocheuses descendant depuis les îlets jusqu'à un fond sableux, à environ 7m de profondeur. Les colonies n°6 et n°7 sont celles qui sont les plus proches de la surface et sont situées à environ 4m de fond. Ces informations sont schématisées sur la **[Figure 2](#page-6-0)**.

Le courant dominant balaye le site du sud au nord et la mer peut parfois être agitée, particulièrement sur la partie la moins profonde du site.

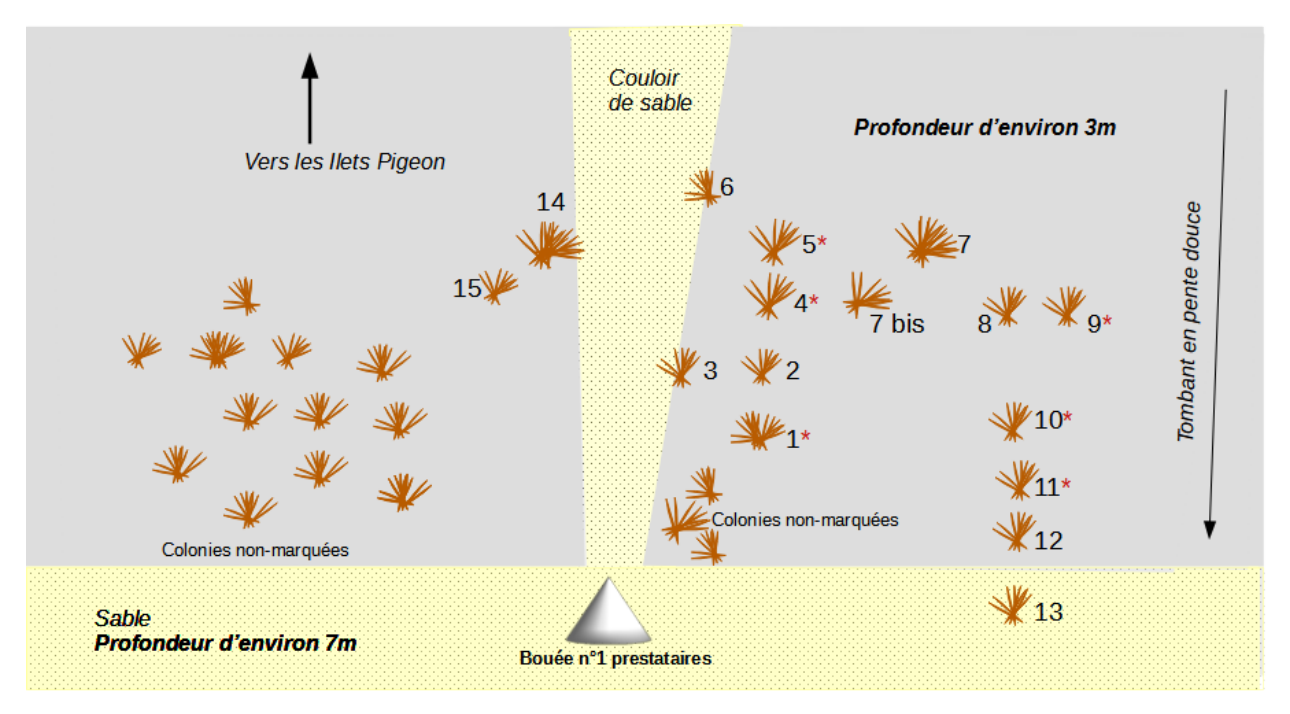

#### \* Colonies suivies uniquement jusqu'au 07/01/2021

*Figure 2 : Répartition des colonies sélectionnées sur le site des Îlets Pigeon (©Noémie Léger)*

<span id="page-6-0"></span>Les 16 colonies initialement suivies ont été sélectionnées selon plusieurs critères :

- une disparité des paramètres du site (différences de substrat, de profondeur) pour davantage de représentativité ;

- une taille suffisamment petite des colonies pour qu'elles puissent être encadrées sans être endommagées par le photoquadrat de 60 x 80 cm ;

Par ailleurs, ces colonies pouvant être sujettes à des maladies coralliennes, deux témoins ont été sélectionnés à gauche du couloir de sable qui sépare naturellement les deux zones afin d'étudier les potentielles disparités en cas de contamination (c.f **[Figure 2](#page-6-0)**).

 Lorsque 14 colonies ont été sélectionnées dans le lagon de l'îlet Fajou, des coraux ont été écartés des suivis des îlets Pigeon, afin d'alléger la charge de travail pour les agents du Parc national. Ainsi, les colonies n°1, 4, 5, 9, 10 et 11 ne font plus l'objet d'un suivi formel depuis le 07/01/2021. Le choix des coraux à exclure s'est porté sur ceux qui ont été jugés les moins représentatifs ou dont les mesures affichaient les plus grandes disparités, liées notamment à leur taille importante. Ces dernières sont toujours marquées et pourraient faire l'objet d'un suivi allégé permettant tout de même de collecter des données.

#### <span id="page-6-1"></span>**b) À l'îlet Fajou**

Les champs d'*A. Cervicornis et A. prolifera* se situent dans le lagon de l'îlet Fajou, à l'intérieur du Grand Cul-de-Sac Marin et à proximité de la bouée de mouillage la plus à l'est de la zone.

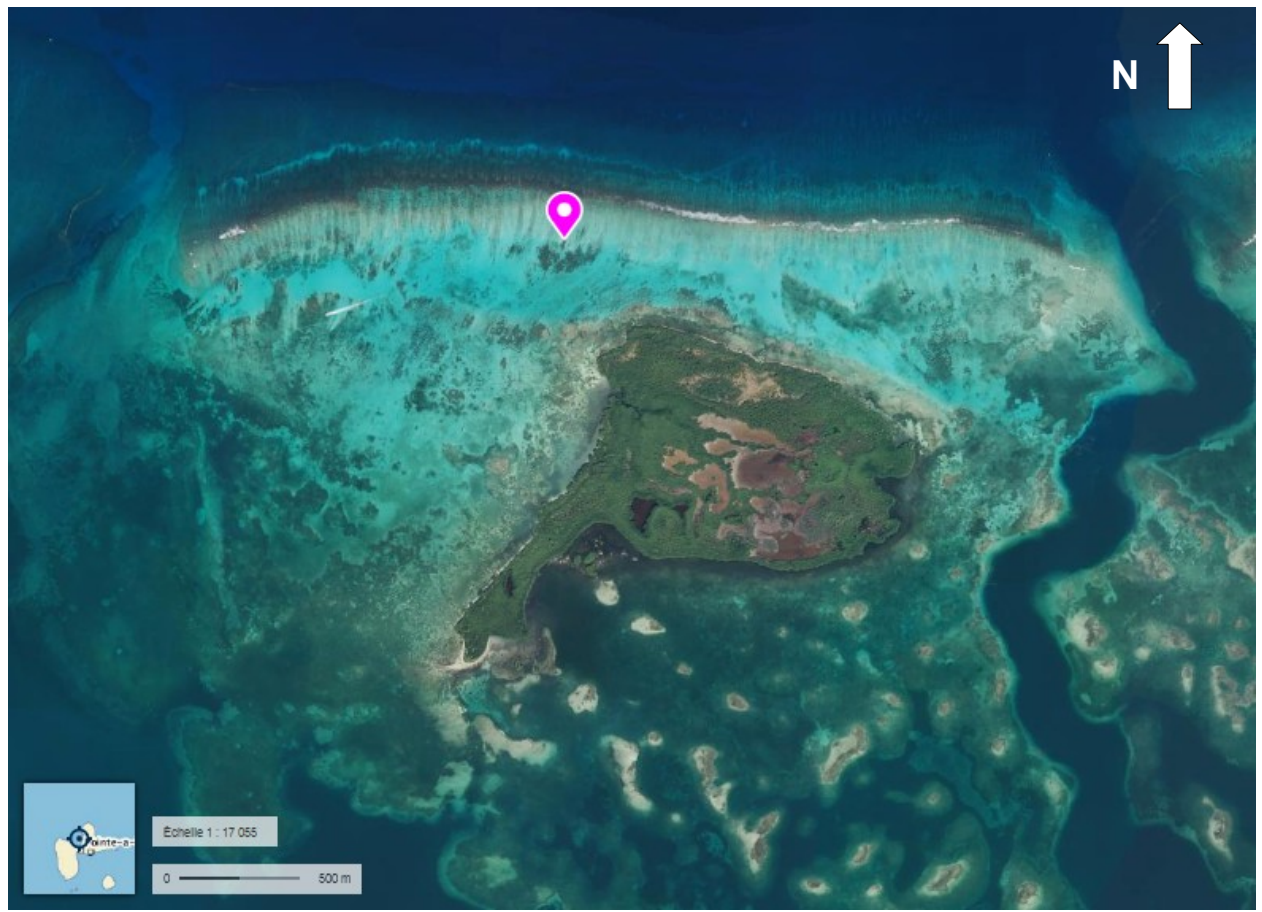

*Figure 3 : Site de suivi des colonies d'Acropora cervicornis et Acropora prolifera (en rose) à l'îlet Fajou (source : Géoportail)*

<span id="page-7-0"></span>Les 7 colonies d'*Acropora prolifera* sont situées sur le pourtour d'un champ dense de la même espèce (16°21,422'N ; 061°35,580'W). Tandis que les 7 témoins d'*Acropora cervicornis*, sont légèrement au nord-ouest de la première zone, sur un fond sableux abritant des colonies plus éparses (16°21,422'N ; 061°35,593'W). Le courant balaye la zone d'est en ouest et une faible profondeur (1 à 3m) caractérise l'ensemble des deux sites.

Les deux figures ci-dessous illustrent la répartition des colonies d'*A. prolifera* (**[Figure 4](#page-8-1)**) et d'*A. Cervicornis* (**[Figure 5](#page-8-0)**).

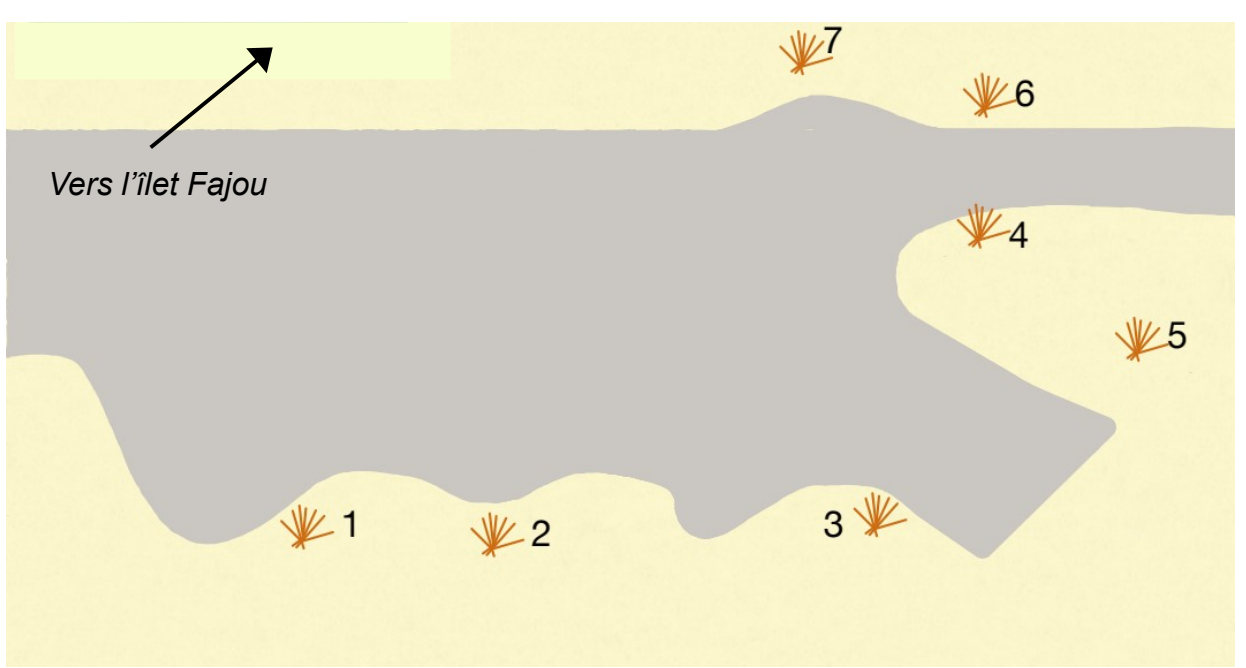

<span id="page-8-1"></span>*Figure 4 : Répartition des colonies d'Acropora prolifera sélectionnées sur le site de l'îlet Fajou (© Hanna-May MALAHEL)*

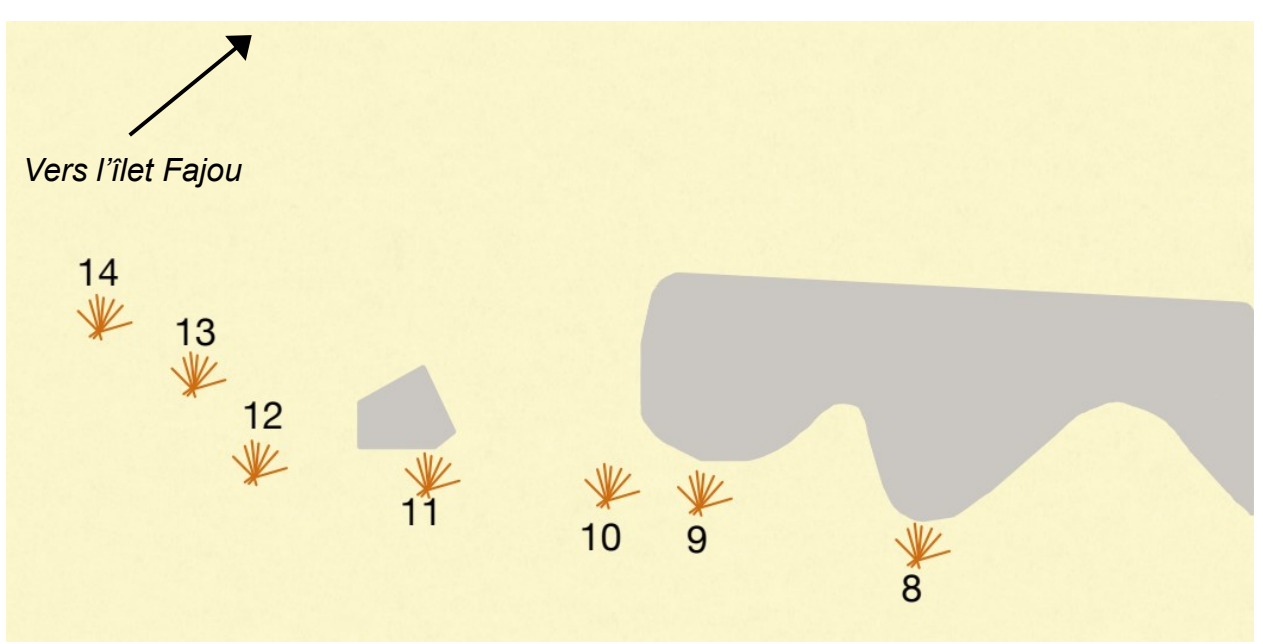

<span id="page-8-0"></span>*Figure 5 : Répartition des colonies d'Acropora cervicornis sélectionnées sur le site de l'îlet Fajou (© Hanna-May MALAHEL)*

Les 14 colonies ont été sélectionnées selon plusieurs critères :

- une taille suffisamment petite pour qu'elles puissent être encadrées sans être endommagées par le photoquadrat de 60 x 80 cm ;

- un pourtour dégagé pour permettre l'installation du photoquadrat sans endommager d'autres colonies ;

- une fixation des colonies sur le substrat (nombre d'entre elles ne sont pas fixées et sont susceptibles d'être déplacées par des mouvements d'origine naturelle ou anthropique).

### <span id="page-9-3"></span>**3.2 Marquage des colonies**

Les colonies sélectionnées sont toutes identifiées par un petit flotteur, qui supporte une étiquette de couleur rose. Ces étiquettes affichent une numérotation sur le modèle d'un boulier, couramment utilisée par Claude Bouchon comme schématisée ci-dessous :

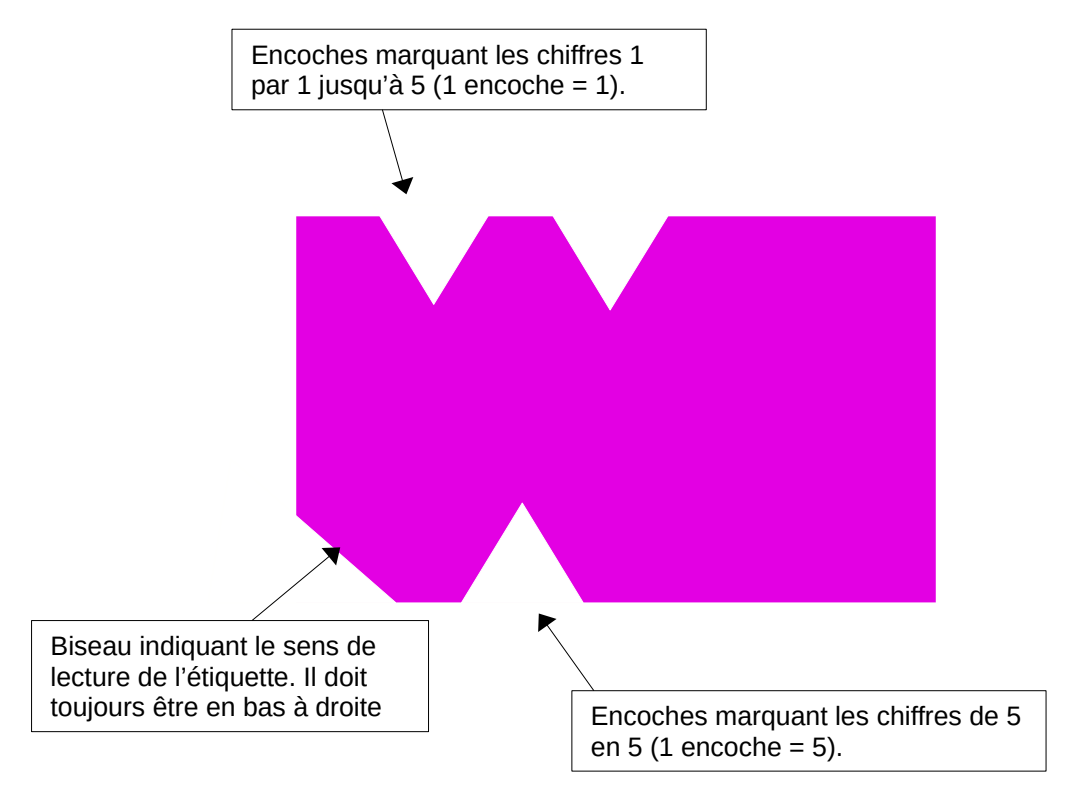

*Figure 6: Schéma illustrant le mode de lecture des étiquettes disposées sur les sites de suivi*

<span id="page-9-0"></span> Cette méthode permet de pouvoir continuer à déchiffrer les étiquettes malgré le fouling qui apparaît progressivement.

**Aux îlets Pigeon, les colonies qui ne font plus l'objet d'un suivi sont marquées d'une étiquette rouge, percées d'un trou dans le coin inférieur droit.** 

#### <span id="page-9-2"></span>**3.3 Protocole de suivi**

#### <span id="page-9-1"></span>**a) L a fréquence des suivis**

Jusqu'à la sélection et aux premiers suivis réalisés dans le Grand Cul-de-Sac Marin, les colonies des Îlets Pigeon étaient suivies tous les 15 jours. Afin d'alléger la charge de travail des agents du Parc, ce pas-de-temps à été allongé à une fois par mois à partir du 04 février 2021. Il pourrait être réduit à nouveau pour le traitement des images et le suivi attentif des évènements sur le site. En cas de contamination par une maladie corallienne ou d'un épisode de blanchissement par exemple, une cadence d'une fois par mois pourrait être insuffisante pour

observer l'évolution des colonies.

#### <span id="page-10-1"></span>**b) Les horaires des suivis**

L'activité des communautés de poissons est généralement stable de 10h à 15h (Bouchon *et al.*, 2003). Pour ne pas biaiser le dénombrement des prédateurs, il est donc souhaitable de réaliser le suivi dans ce créneau. Par ailleurs, le photoquadrat surmonté de l'appareil photo engendre une ombre qui peut rendre difficile le traitement des images par la suite. Cet effet est particulièrement observable sur le site de l'îlet Fajou, où les colonies témoins sont bordées de sable blanc, ce qui dégage une forte luminosité rendant difficile l'observation d'une zone d'ombre. Pour palier ce biais, il est recommandé de ne pas effectuer ce suivi entre 12 et 13h, période durant laquelle le soleil est au zénith.

Ainsi, la période optimale pour réaliser le suivi se situe en matinée entre 10h et 12h ou l'après-midi entre 13h et 15h. A défaut, il est préférable d'utiliser le créneau entre 12h et 13h, sur lequel les effets de luminosité peuvent être amoindris par un traitement d'image. Il est néanmoins recommandé de respecter le créneau de 10h à 15H.

#### <span id="page-10-0"></span>**c) Le recensement des prédateurs**

Pour permettre d'interpréter les données sur la croissance et les nécroses observées, les prédateurs des *Acropora* sont identifiés et dénombrés. Un plongeur se place donc devant chaque colonie témoin et recense :

- les gastéropodes du genre *Coralliophila* ;
- les poissons demoiselles du genre *Stegastes*, qu'il identifie à l'espèce ;
- les « vers de feu » (*Hermodice carunculata*).

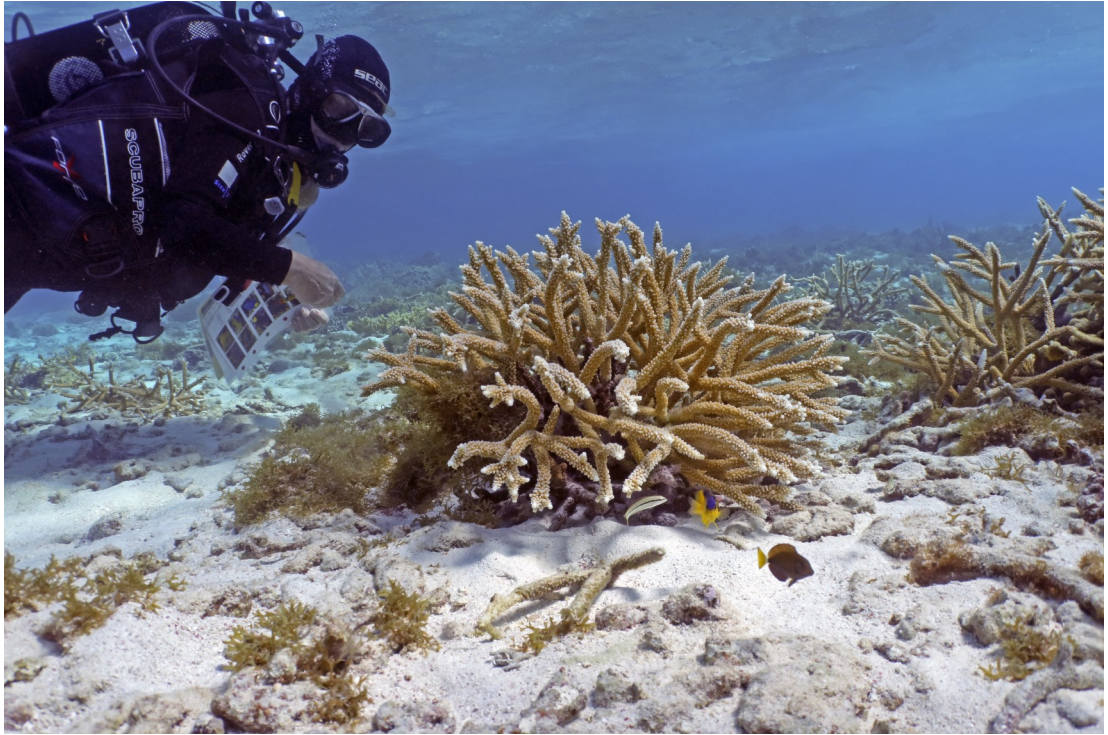

*Figure 7 : Plongeur observateur identifiant et dénombrant les prédateurs (© Claude BOUCHON)*

<span id="page-11-0"></span>Ces observations doivent être effectuées au début du suivi afin de recenser les prédateurs avant toute perturbation sur le site. Cela permet notamment d'observer les poissons du genre *Stegastes,* avant qu'ils ne se cachent.

L'observateur doit recenser uniquement les « Demoiselles » qui se déplacent à proximité directe de la colonie corallienne concernée et interagissent avec elle (en tournant autour ou en s'y cachant par exemple). Les poissons de passage ne doivent pas être pris en compte dans le suivi. Ces critères de comptage ont été utilisés par Johnson et al. (2011) pour étudier les communautés ichtyologiques sur le corail corne d'élan. Un modèle de fiche de relevé est disponible en **Annexe 1**.

#### <span id="page-11-1"></span>**d) Les prises de vues**

Les prises de vues sont réalisées à l'aide d'un photoquadrat dont le cadre est de dimension 60 x 80cm. Il est surmonté d'un appareil photographique **Canon G7X Mark II**, placé dans un caisson étanche. Le photoquadrat permet de standardiser les prises de vues et d'avoir une mesure de référence sur l'image lors du traitement.

Au cours du suivi, le photoquadrat est placé précautionneusement sur chacune des colonies témoins. Afin de limiter les corrections d'images, des photographies de références plastifiées doivent servir de modèle pour positionner le photoquadrat de la même manière lors de chaque suivi (c.f **[Figure 8](#page-12-0)**). Ces images doivent être mises à jour de temps à autre afin d'être toujours conformes à ce qui peut être observé sur le terrain.

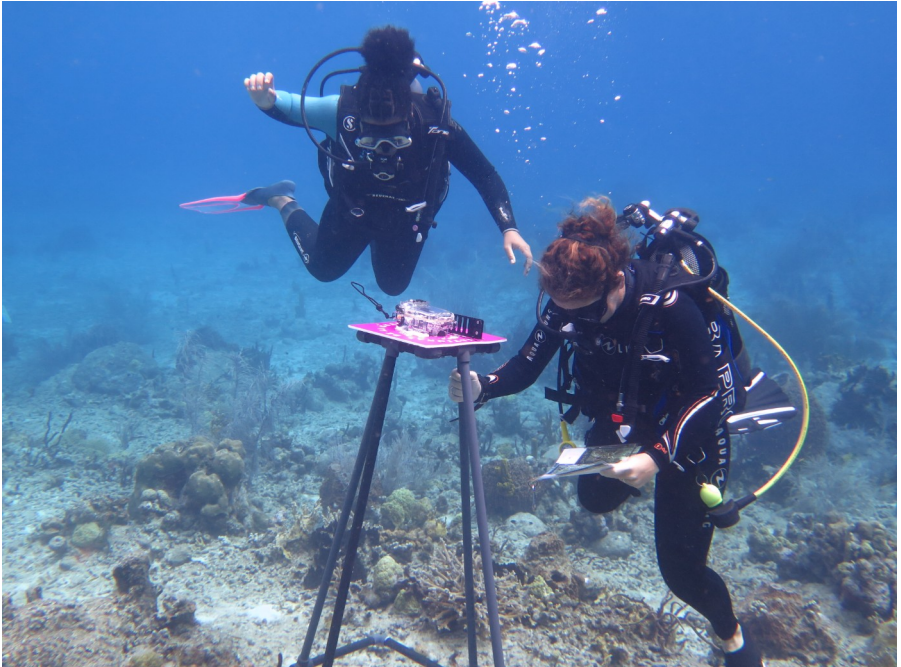

*Figure 8 : Plongeur positionnant le photoquadrat conformément aux images de références (© Didier BALTIDE)*

<span id="page-12-0"></span>**Afin d'identifier facilement le numéro de la colonie lors du traitement des images, chaque prise doit être précédée d'une photo du numéro de la colonie inscrit sur une fiche.**

#### <span id="page-12-3"></span>**e) Les informations d'ordre général**

Pour faciliter à la fois le traitement des données et la maintenance générale du site, une grille destinées aux informations générales est placée au dos de la fiche « prédateurs » (C.f **Annexe 2**). Ainsi, des informations liées à la logistique (remplacement des étiquettes, etc.) ou à l'interprétation des résultats (présence de Cyanobactéries, colonie endommagée, etc.) doivent y être renseignées. Elles seront ensuite reportées dans le carnet de bord du suivi.

**Ce carnet est à remplir à l'issue de chaque suivi. Les plongeurs ayant participé au suivi y sont mentionnés ainsi que toutes les informations jugées utiles par ces derniers (météo, anomalies, etc)** (**c.f Annexe 3**)**.**

#### <span id="page-12-2"></span>**3.4 Le traitement des images**

#### <span id="page-12-1"></span>**a) Les corrections géométriques des images**

Les images affichent une déformation dite « en coussinet » liée à l'objectif de l'appareil photo. Pour corriger cette déformation, l'outil « déformation manuelle » du logiciel Adobe Photoshop est utilisé.

Afin de conserver les proportions exactes du photoquadrat, un document modèle affichant des dimensions de 60 x 80 cm doit être créé et utilisé à chaque redressement. Une fois ce document ouvert, l'image de la colonie y est insérée avant de subir une correction d'ordre géométrique (onglet « Filtre » > Transformation > Déformation manuelle). A l'aide du curseur de la souris, la photo doit alors être redressée afin que les bords du photoquadrat coïncident ceux du document. Une attention particulière doit être portée aux proportions de l'image. Pour ce faire, des marques peuvent être réalisées sur le photoquadrat afin de constituer des repères visuels. Par ailleurs, de multiples outils sont disponibles sur le logiciel afin de centrer ces éléments (grille personnalisée, règles, etc.).

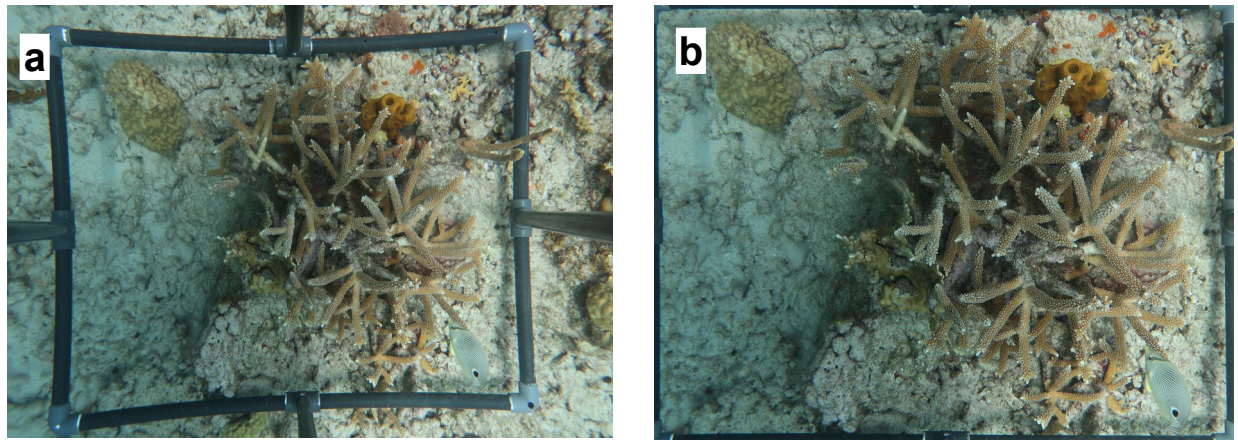

*Figure 9 : Image brute réalisée lors d'un suivi (a) puis redressée à l'aide du logiciel Adobe Photoshop™ (b)*

<span id="page-13-0"></span>Une fois redressées, ces photos sont exportées au format JPG, afin d'être traitées à l'aide du logiciel CPCe.

#### <span id="page-13-1"></span>**b)** Les calculs des surfaces occupées par les coraux

Ces calculs sont réalisés à l'aide du logiciel Coral Point Count with Excel extensions (CPCe™) mis à disposition par le National Coral Reef Institute. Ce logiciel permet notamment de réaliser des mesures linéaires et surfaciques sur les coraux. Le présent chapitre s'attache à décrire les différentes étapes du traitement des images et les choix opérés pour le protocole. Il ne décrit pas les procédés techniques pour l'utilisation du logiciel. Un manuel d'utilisation est disponible en **Annexe 4**.

Les photos de chaque colonie doivent donc être importées puis traitées une par une.

À l'import d'une nouvelle image, le logiciel doit être calibré afin d'indiquer une échelle pour établir un rapport entre un nombre de pixels et une unité centimétrique.

#### Calcul de surface totale

Pour mesurer la surface totale des colonies, il convient de tracer un polygone reliant les extrémités apicales des branches de la colonie les plus excentrées. Cependant, dans certains

cas, les extrémités apicales sont toutes dirigées dans la même direction et cela induirait alors d'exclure une partie de la colonie. Pour pallier cet effet, il est alors possible d'inclure dans le polygone des extrémités mortes (c.f **[Figure 10](#page-14-0)**).

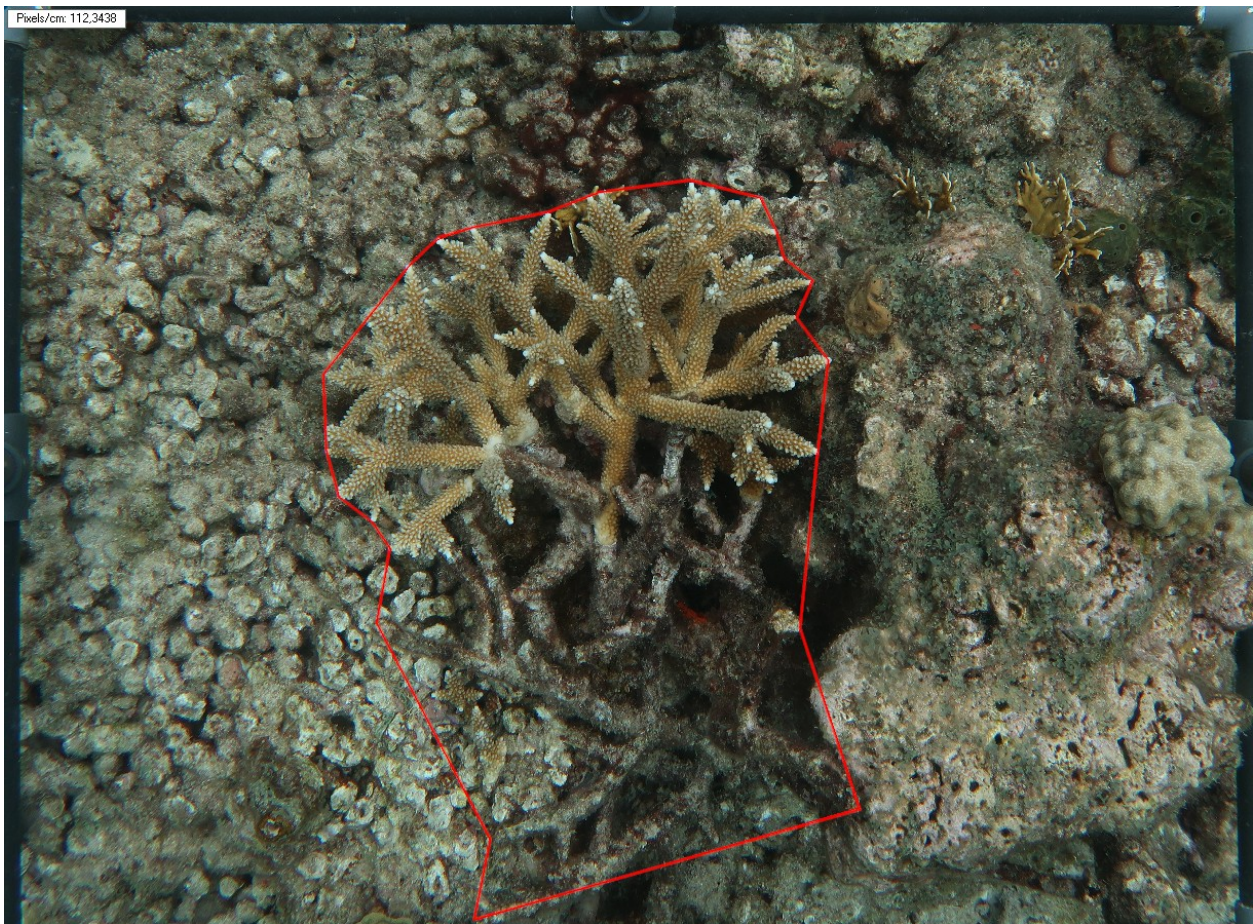

*Figure 10 : Témoin nécessitant d'inclure des extrémités mortes au sein du polygone de mesure (Source : Logiciel CPCe™)*

<span id="page-14-0"></span>Les résultats des calculs sont à reporter manuellement sur le fichier de données.

Si une anomalie pouvant être problématique lors des prochains traitements est observée, une capture d'écran du tracé réalisé doit être enregistrée. Ainsi, lors de chaque calcul, il est possible de se référer à la dernière capture « modèle ». Même sans anomalie observée, cette manipulation doit être effectuée au minimum tous les 3 suivis.

## Calcul de surface nécrosée

Une fois la surface totale mesurée, la même opération est à répliquer sur les surfaces nécrosées. Ne pouvant distinguer avec certitude les symptômes de blanchissement, de maladies ou de prédation, toutes les lésions visibles sont prises en compte dans ce calcul.

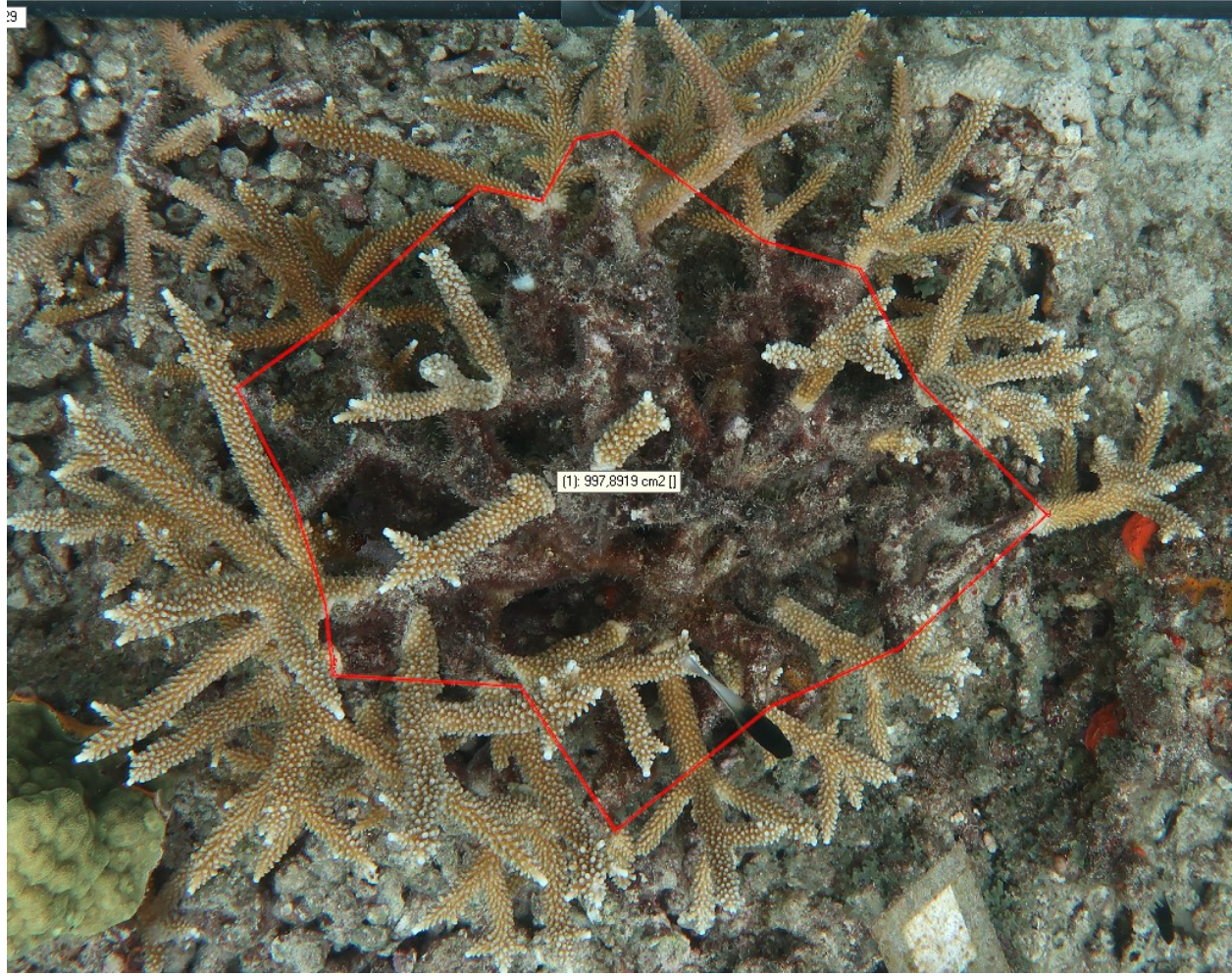

*Figure 11 : Mesure de surface nécrosée (Source : Logiciel CPCe™)*

<span id="page-15-0"></span>La mesure des surfaces nécrosées consiste à relier une-à-une les lésions les plus excentrées afin d'obtenir une mesure de surface. Ce polygone est donc également susceptible d'inclure des parties saines de la colonie. Toutefois, cette mesure permet de suivre l'évolution de l'état de santé (augmentation/diminution de la surface des lésions).

Tout comme les calculs de surface totale, des captures d'écran régulières doivent être enregistrées afin de servir de modèles d'une mesure à l'autre. Cette opération est d'autant plus nécessaire pour la mesure des surfaces nécrosées, puisque les lésions sont plus ou moins visibles en fonction des suivis. En effet, un décalage lors de la prise de vue, même faible, peut masquer une lésion et en faire apparaître une autre.

**N.B : Si des surfaces nécrosées sont observées à l'extérieur du polygone créé lors de la mesure de la surface totale, elles ne devront pas être prises en compte.** 

## <span id="page-16-3"></span>**4. Les actions à mettre en place pour la maîtrise de ce protocole**

Compte tenu de la technicité exigée par le traitement des images, la maîtrise de ce protocole nécessite une formation.

Elle permettra d'assurer une transmission du savoir technique sur le traitement des images et d'impliquer les agents du parc volontaires dans le processus.

## <span id="page-16-2"></span>**5. Les perspectives**

Pour le traitement et l'interprétation des données, plusieurs informations complémentaires pourraient être collectées à l'avenir.

## <span id="page-16-1"></span>**5.1 Le recensement de l'ensemble des colonies de la zone**

Les coraux se reproduisent de manière sexuée ou asexuée. Ce dernier mode de reproduction est particulièrement important pour les coraux dits « branchus », fragiles et donc soumis à la fragmentation naturelle (Highsmith, 1982). Ce suivi n'étant réalisé que sur un échantillon de témoins sélectionnés, il ne peut prendre réellement en compte la dynamique des populations d'*Acropora* sur les sites.

En effet, des colonies qui croissent et se brisent par énergie naturelle mécanique (houle, etc) sont susceptibles de produire des colonies « filles » si les fragments se fixent sur le substrat. Les données collectées n'afficheront, dans ce cas, qu'une perte de matériel biologique sans laisser apparaître l'extension de la population susceptible d'en découler.

Afin de pallier cet effet, il pourrait être pertinent d'évaluer la surface du champ ou le nombre de colonies à intervalles réguliers.

Compte tenu des différences de caractéristiques entre les sites de suivis, deux méthodes différentes devront être appliquées :

- le champ d'*Acropora prolifera* situé dans le lagon de l'îlet Fajou est très dense et il pourrait être mesuré grâce à la prise d'images en drone qui seraient ensuite géoréférencées afin d'observer l'évolution de sa surface (com. pers. Bouchon C.2021) ;
- les deux sites de suivi d'*Acropora cervicornis* présentent des colonies éparses qui pourraient simplement être dénombrées au sein d'un espace délimité.

## <span id="page-16-0"></span>**5.2 Le recensement des vers de feu**

Les vers de feu (*Hermodice carunculata)* se nourrissent de polypes et sont

particulièrement actifs la nuit. Les marques de prédation par les vers de feu se distinguent, sur les coraux branchus, par des lésions partant des extrémités apicales (Humann & Deloach, 2013).

Bien que de telles lésions n'aient pas été observées sur les colonies des îlets Pigeon, elles sont courantes sur les témoins de l'îlet Fajou.

Il pourrait donc être pertinent d'effectuer une à plusieurs observations de nuit afin de recenser les vers de feu sur la zone.

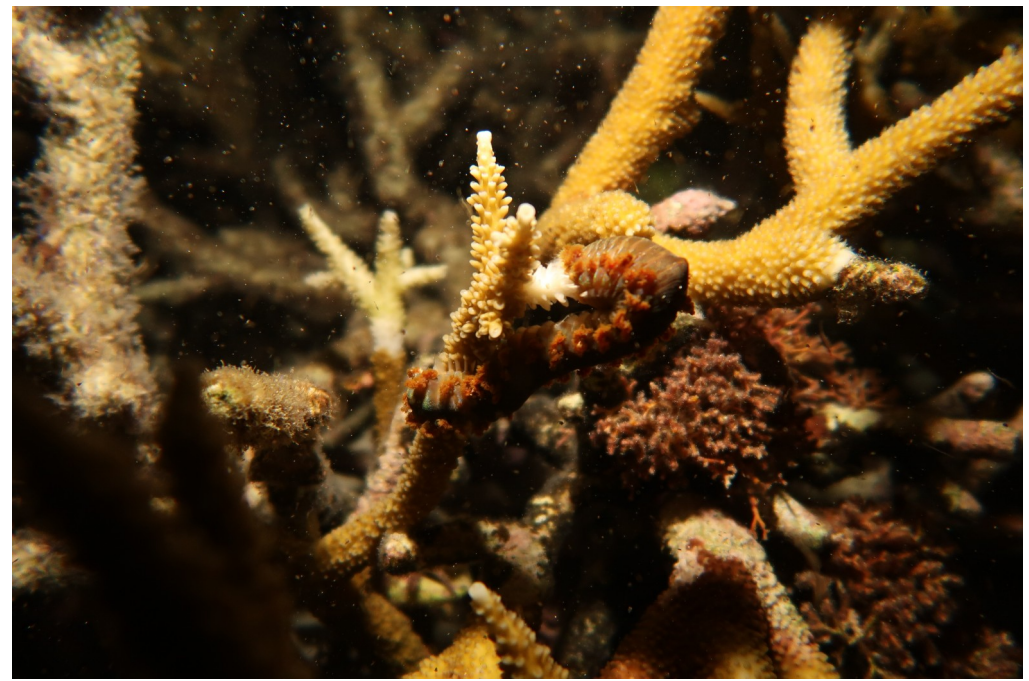

*Figure 12 : Ver de feu (Hermodice carunculata) sur l'extrêmité d'une branche d'Acropora cervicornis (©Noémie LEGER)*

#### <span id="page-17-1"></span><span id="page-17-0"></span>**5.3 Les mesures linéaires**

Au sein de la littérature, les suivis de croissance des *Acropora cervicornis* par mesure des colonies sont effectués très souvent grâce à des mesures linéaires réalisées *in situ* ou *ex situ* (via le logiciel CPCe notamment). Ce procédé induit davantage de manipulations sur les colonies lorsqu'il est réalisé à l'aide d'un outil de mesure en plongée et il comporte des biais lorsqu'il est effectué par traitement photo. En effet, *Acropora cervicornis* étant une espèce branchue qui évolue en trois dimensions, il est très difficile d'obtenir les mêmes images des branches témoins ou de la colonie entière à chaque suivi et les mesures linéaires sur photo sont donc très variables.

Afin donc de faciliter le suivi, de limiter l'impact sur les colonies et d'avoir un aperçu global de chaque témoin et de l'évolution de son état de santé, les mesures des colonies s'effectuent ici en prenant en compte la surface vue du dessus (c.f **chapitre [3.4b](#page-13-1)**). En conséquence, les taux de croissance issus de ces calculs sont difficilement comparables avec ceux exposés dans la bibliographie.

Il pourrait donc être pertinent d'appliquer ces deux techniques sur un certain nombre de colonies d'un site. Cette manipulation répondrait à plusieurs objectifs :

- comparer la croissance des colonies suivies avec celles disponibles au sein de la littérature ;

- valider la méthode innovante du calcul surfacique en réalisant un test de corrélation avec les croissances linéaires observées.

## <span id="page-18-0"></span>**6. Références bibliographiques**

Bouchon C., Bouchon-Navaro Y., Louis, M., 2003. Manuel technique d'étude des récifs coralliens de la région Caraïbe, Université des Antilles et de la Guyane – Direction Régionale de l'Environnement, 56 pp.

Japaud A., 2017. Les coraux du genre *Acropora* dans les Petites Antilles : approches génétiques, écologiques et de conservation. Thèse de doctorat, spécialité : Physiologie et biologie des organismes – Université des Antilles, 271 pp.

Johnson M. , Holbrook S., Schmitt, R., Brooks A., 2011. Fish communities on staghorn coral: Effects of habitat characteristics and resident farmerfishes. *[Environmental Biology of](https://www.researchgate.net/journal/Environmental-Biology-of-Fishes-1573-5133) [Fishes](https://www.researchgate.net/journal/Environmental-Biology-of-Fishes-1573-5133)* 91(4):429-448

Highsmith RC, 1982. Reproduction by Fragmentation in *Corals. Mar. Ecol. Prog Ser.* 7: 207- 226.

Humann P., Deloach N., 2018. Coraux du récif, Floride Caraïbe, Bahamas. Edition PLB, 295 pp.

## <span id="page-19-0"></span>7. Annexes

ANNEXE 1 : FICHE DE SUIVI DES PRÉDATEURS

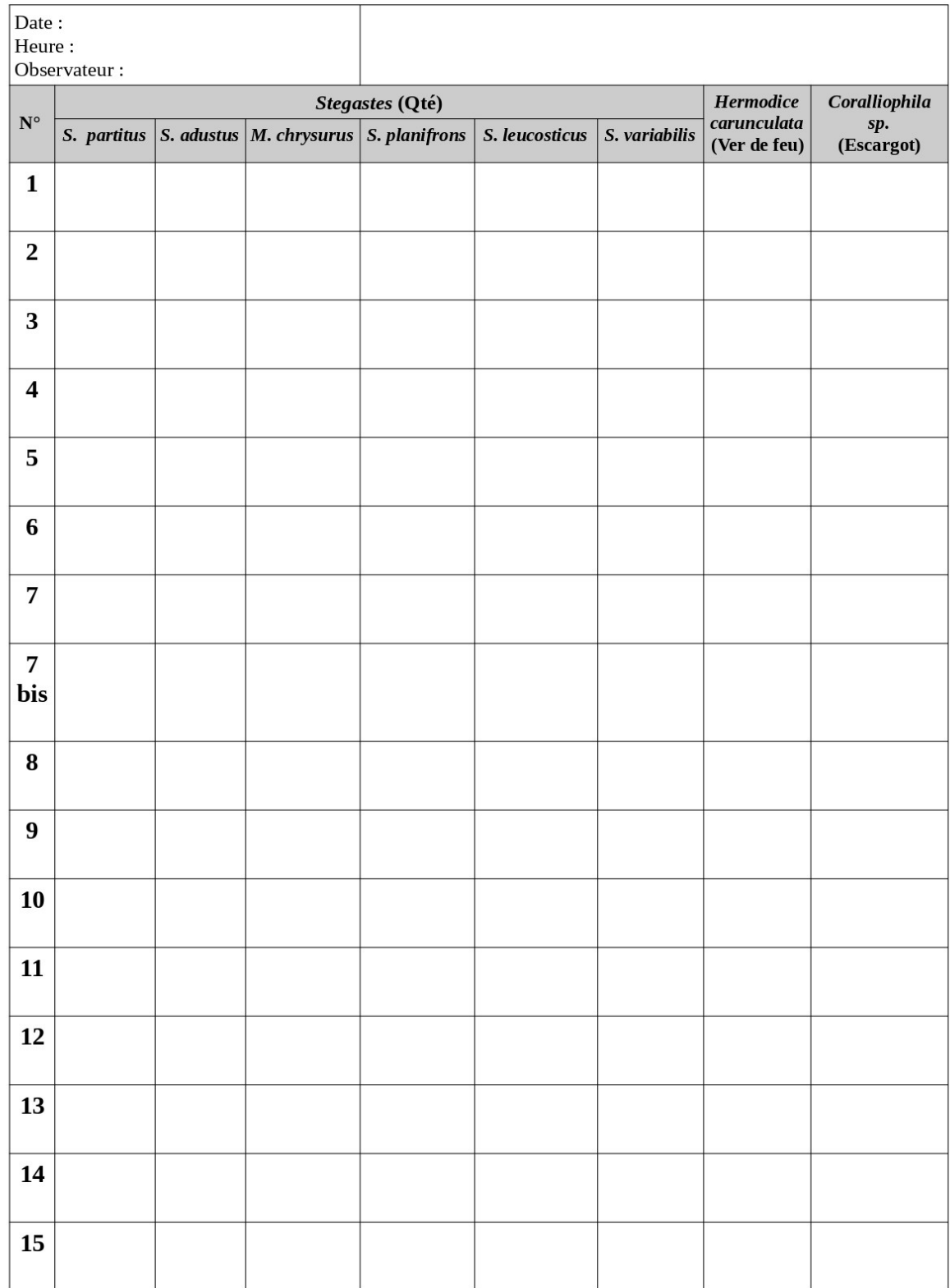

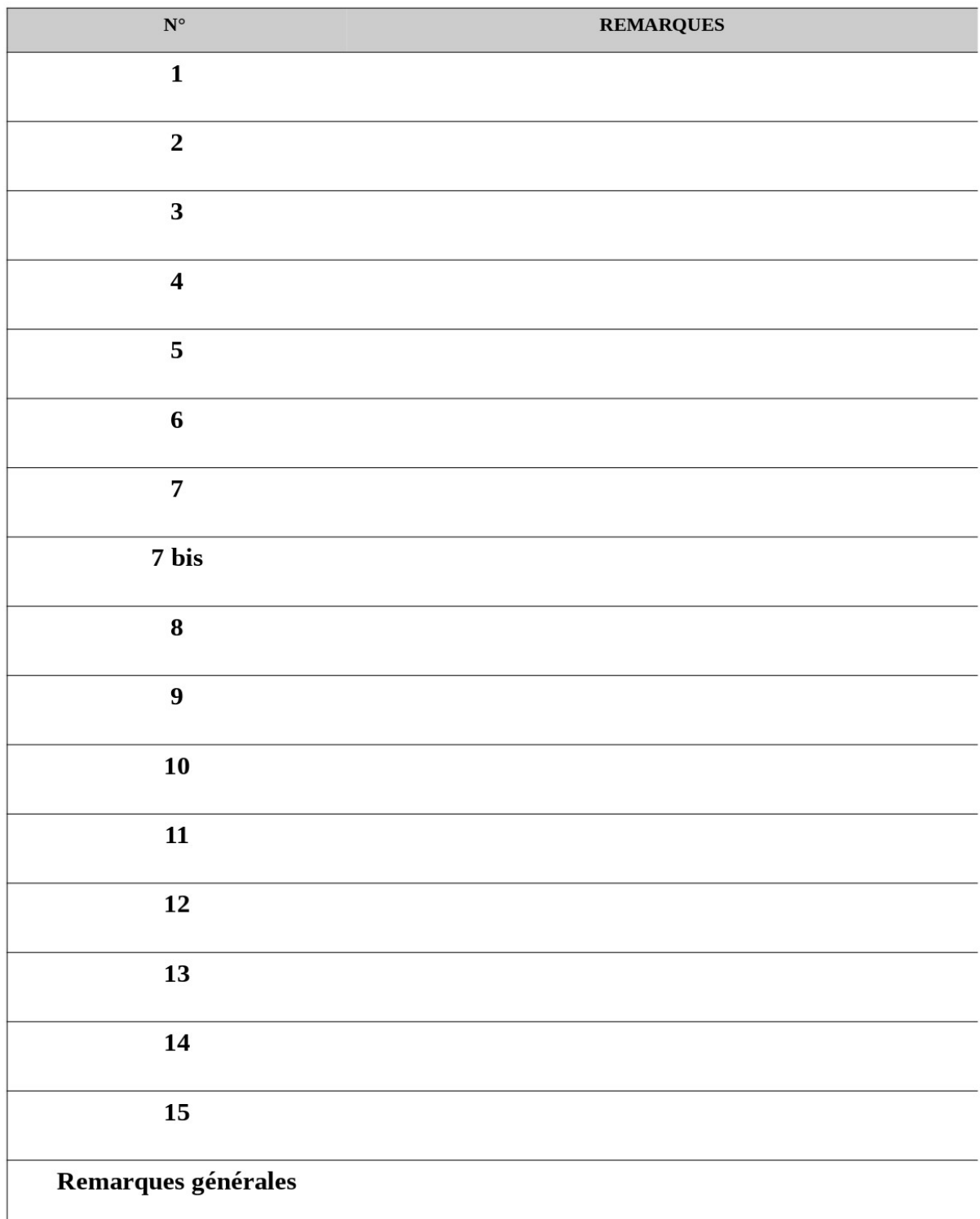

#### ANNEXE 3 : EXEMPLE DE CARNET DE BORD

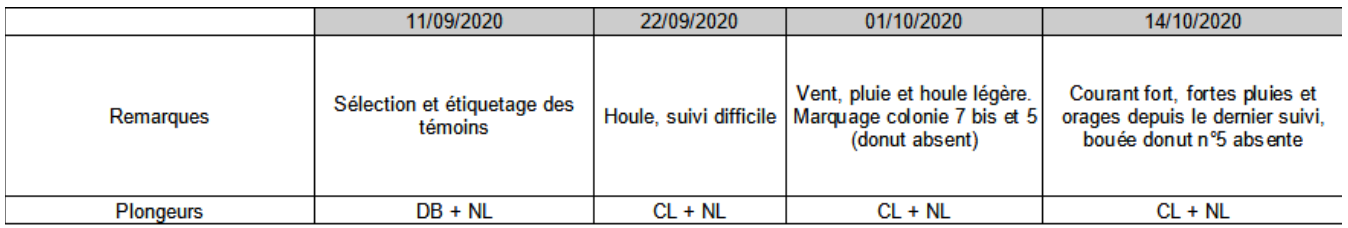

#### ANNEXE 4 : MANUEL D'UTILISATION CPCe

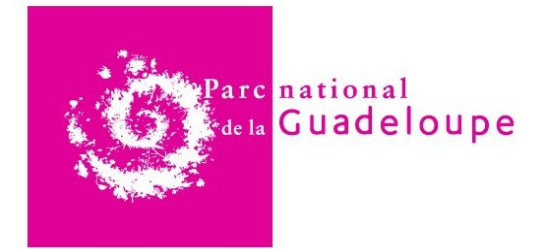

Date: 03/06/2021

# **Manuel d'utilisation du logiciel CPCe : mesures** surfaciques

#### 1. Importation de l'image à traiter

Pour importer une image au sein du logiciel : onglet « Measurement » > Area/length analysis > File > Open > Open image file.

#### 2. Calibrage du logiciel

Afin d'indiquer l'échelle (ratio nbre de pixels / nbre de centimètres) : onglet « Scaling calibration » > Perform image scaling calibration.

Il faut donc sélectionner une portion du photoquadrat dont la longueur est bien connue afin de calibrer le logiciel. Pour ce faire, un premier clic gauche est effectué sur le point A de la portion à calibrer. Ce point peut ensuite être ajusté plus finement à l'aide des flèches directionnelles du clavier de l'ordinateur. Une fois que l'emplacement est satisfaisant, la touche ENTRÉE valide la saisie. La même opération doit ensuite être répliquée pour le point B, qui matérialise la fin de la portion. Une fois cette manipulation effectuée, une fenêtre s'ouvre, dans laquelle il est demandé d'indiquer la taille de la portion cible en centimètres (c.f Figure 1).

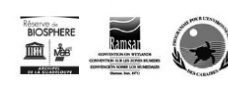

Parc national de la Guadeloupe<br>Habitation Beausoleil - Montéran - 97120 Saint-Claude

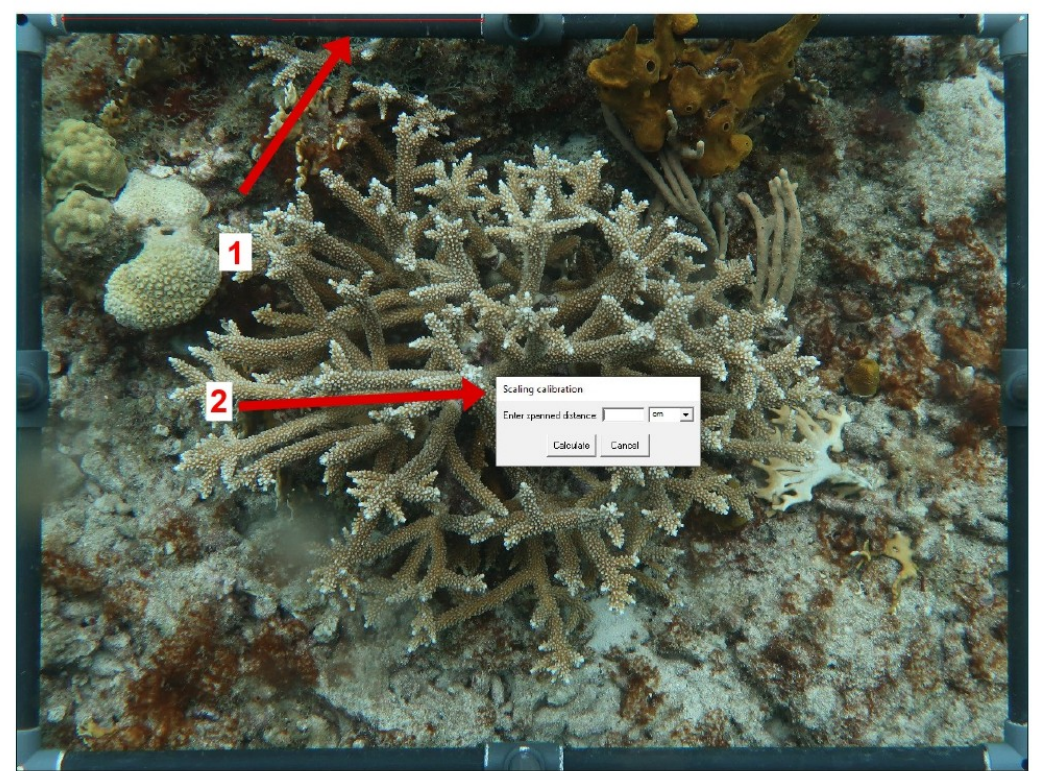

Figure 1: Calibrage de la portion (1) dont la longueur est à reporter dans la fenêtre centrale (2) (Source :<br>CPCe)

Une fois que l'image est calibrée, le nombre de pixels/centimètres est indiqué en haut à gauche de l'écran. Si l'appareil photo, ses réglages ou les paramètres du redressement d'image sont inchangés, cette valeur doit être toujours à peu près similaire.

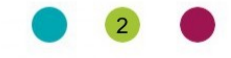

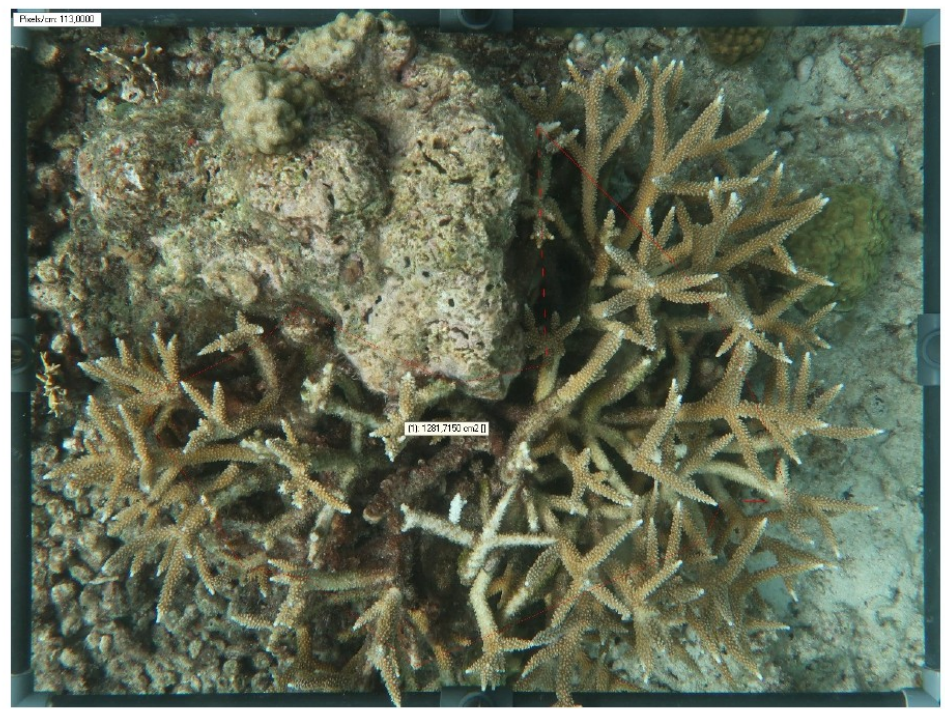

Figure 2: Indication du nombre de pixels/cm (Source : CPCe)

#### 3. Mesures de surfaces

Afin d'effectuer des mesures de surface, cliquer sur l'onglet « Area/length analysis ». Dans la fenêtre de contrôle, il est nécessaire de vérifier que les paramètres sélectionnés sont identiques à ceux qui apparaissent dans la figure ci-dessous.

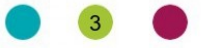

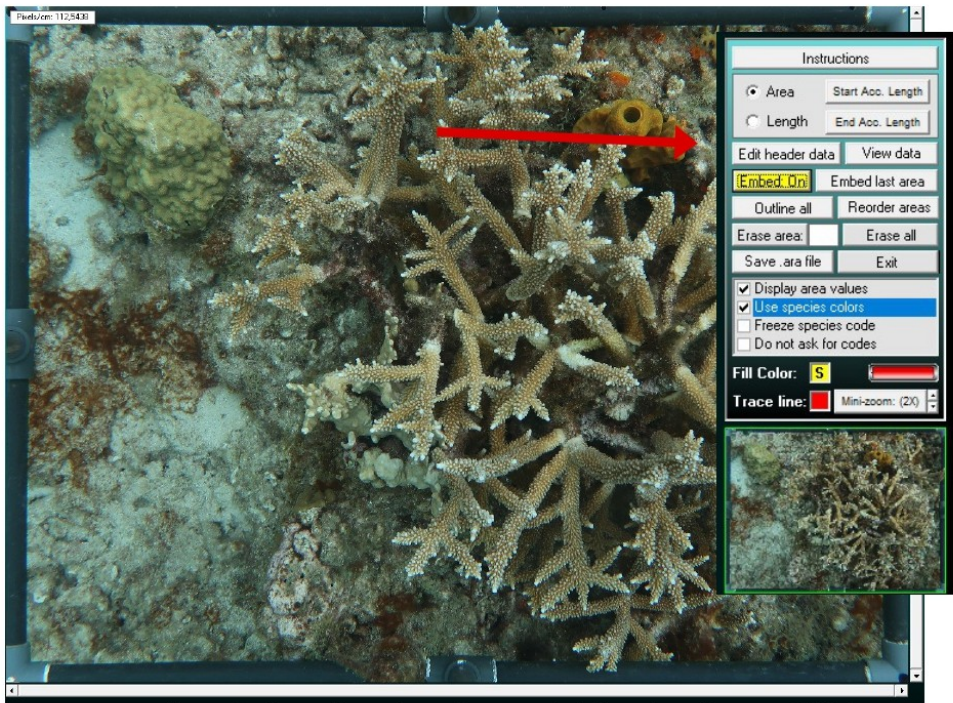

Figure 2 : Paramètres nécessaires au calcul de surface (Source : CPCe)

Pour ce calcul, il est possible de tracer à l'aide de la souris le polygone qui délimite la surface à mesurer. Néanmoins, pour plus de précision, il est recommandé de double-cliquer sur différents points du polygone en créant ainsi des segments qui délimiteront la surface.

Une fois le polygone terminé, un clic droit lancera le calcul dont le résultat apparaîtra dans une fenêtre indépendante.

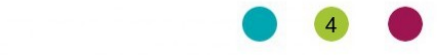